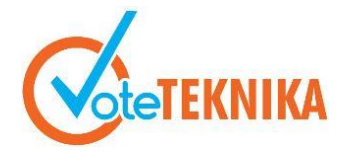

## **Pengembangan Media Pembelajaran Administrasi Sistem Jaringan Berbasis Android**

**Ria Sapitri1\* , Muhammad Adri<sup>2</sup>**

<sup>1</sup>Prodi Pendidikan Teknik Informatika Fakultas Teknik Universitas Negeri Padang 2 Jurusan Teknik Elektronika Fakultas Teknik Universitas Negeri Padang Jl. Prof. Hamka Kampus UNP Air Tawar Padang \**Corresponding author* e-mail[:riasapitri190@mail.com](mailto:%20riasapitri190@mail.com)

#### **ABSTRAK**

Media pembelajaran adalah sarana untuk menyampaikan pesan dari pendidik ke peserta didik untuk merangsang peserta didik dalam berpikir yang bertujuan untuk mencapai tujuan pembelajaran. Pengembangan media pembelajaran ini bertujuan untuk menghasilkan sebuah aplikasi media pembelajaran yang dapat digunakan peserta didik dalam mempelajari materi administrasi sistem jaringa secara mandiri dimana proses pembelajaran tetap dapat dilakukan meskipun tanpa adanya proses tatap muka antara pendidik dan peserta didik sehingga waktu yang digunakan relative efisien karena tidak mengurangi intensitas jam pembelajaran. Dalam pengembangan aplikasi menggunkan metode *waterfall*. Sedangkan pembuatannya mengguankan *framework codeigniter* dengan bahasa pemrograman PHP dan *java* dengan editor *Sublime Text*. Hasil dari tugas akhir ini yaitu menghasilkan sebuah aplikasi media pembelajaran administrasi sistem jaringan berbasis android, yang didalamnya terdapat menu silabus, menu materi, menu jobsheet, menu video tutorial, dan menu latihan soal yang dapat digunakan oleh peserta didik dalam mempelajari materi administrasi sistem jaringan.

*Kata kunci:* administarsi sistem jaringan, android, media pembelajaran, *waterfall*

#### *ABSTRACT*

*Learning media is a means to convey messages from educators to students to stimulate students in thinking that aim to achieve learning goals. The development of this learning media aims to produce a learning media application that can be used by students in studying network system administration material independently where the learning process can still be carried out even without face-to-face processes between educators and students so that the time used is relatively efficient because it does not reduce intensity of learning hours. In application development using the waterfall method. While the manufacture uses a codeigniter framework with the PHP programming language and java with the Sublime Text editor. The result of this final project is to produce an Android-based network system administration learning media application, in which there is a syllabus menu, material menu, jobsheet menu, video tutorial menu, and question exercise menu that can be used by students in learning network system administration material.*

*Keywords: network system administration, android, learning media, waterfall*

## **I. PENDAHULUAN**

*.*

Teknologi informasi yang semakin berkembang pada saat sekarang sangat berpengaruh terhadap pendidikan. Didalam dunia pendidikan sendiri harus dapat menyesuaikan perubahan teknologi yang terus berkembang khususnya dalam bidang pendidikan untuk mendapatkan peserta didik yang profesional dalam proeses belajar mengajar dimana proses belajar mengajar perlu sebuah

komponen pendukung seperti peserta didik, tenaga kependidikan dan media pembelajaran [1].

Media pembelajaran adalah segala bentuk dan salura yang dapat meneruskan pesan atau informasi dari sumber secara terencana sehinga terciptannya lingkungan belajar yang kondusif sehingga penerimanya dapat melakukan prosese belajar secara efektif dan efisien [2].

Salah satu media pembelajaran yang bisa dikonkritkan dengan memanfaatkan perkembangan

teknologi dibidang pendidikan adalah media pembelajaran berbasis android, Pemanfaatan media berbasis android lebih menarik dan sesuai dengan keadaan peserta didik saat ini, dimana dapat dijadikan media belajar mandiri bagi peserta didik baik disekolah maupun diluar sekolah, memudahkan penyampaian materi sehingga informasi lebih mudah dipahami dan dimengerti oleh peserta didik.

Berdasarkan hasil observasi pada kegiatan praktek lapangan kependidikan di SMK N 1 Solok masih mengalami permasalahan, pada saat belajar peserta didik kurang memahami saat pendidik menjelaskan materi pelajaran administrasi sistem jaringan. Dimana Pada waktu praktikum berlangsung sering terjadi bentrok jam masuk yang diakibatkan ruangan yang memiliki fasilitas hanya satu saja, serta pemberdayaan media belajar contohnya komputer dan alat pendukung yang terbatas.

Agar proses pembelajaran dapat dilakukan dengan baik maka dikembangkan media pembelajaraan administrasi sistem jaringan berbasis android sehingga dapat memudahkan peserta didik dalam mempelajari materi administrasi sistem jaringan secara mandiri.

# **II. METODE**

Metode yang digunakan penulis pada pengembangan media pembelajaran administrasi sistem jaringan ini dengan model *waterfall*, yaitu pengembangan perangkat lunak yang dibuat secara berurutan dan sistematis dengan melakukan pekerjaan sampai ke bawah (seperti air terjun) [3].

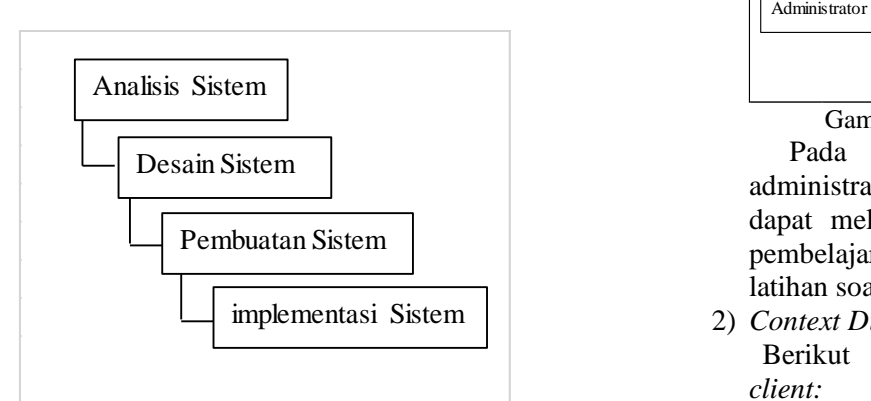

Gambar 1. Metode *Waterfall*

## 1. Analisis Sistem

Untuk memahami sifat program yang dibangun dengan mengumpulkan kebutuhan secara lengkap kemudian dianalisis dan didefinisikan kebutuhan yang harus dipenuhi oleh *software.* Dalam pengembangan sebuah sistem, perlu adanya analisis sistem yang sedang berjalan dan yang akan dibuat atau dikembangkan. Analisis sistem berjalan yaitu analisis yang menjelaskan bagaimana gambaran terhadap sistem yang berjalan saat ini yaitu

termasuk analisis pelaku, analisis masalah dan solusi. Analisis sistem diusulkan yaitu analisis yang dilakukan setelah mengetahui permasalahan pada sistem yang sedang berjalan selanjutnya melakukan analisis sistem yang akan diusulkan untuk dikembangkan sebagai solusi masalah tersebut yaitu termasuk analisis user dan analisis proses dan prosedur.

2. Perancangan Sistem

Perancangan sistem dilakukan untuk menggambarkan, merencanakan dan membuat sketsa atau pengaturan dari beberapa elemen yang terpisah ke dalam satu kesatuan yang utuh dan berfungsi sebagai hasil transformasi dari analisi ke dalam perancangan yang nantinya akan diimplementasikan.

*a. Context diagram*

*Contet diagram* menggambarkan secara jelas mengenai ruang lingkup dari sistem yang dikembangkan *context diagram* terdiri dari *context diagram serve*r dan *context diagram client*

1) *Context Diagram* Pada *Server*

Berikut adalah rancangan *context diagram* pada *server:*

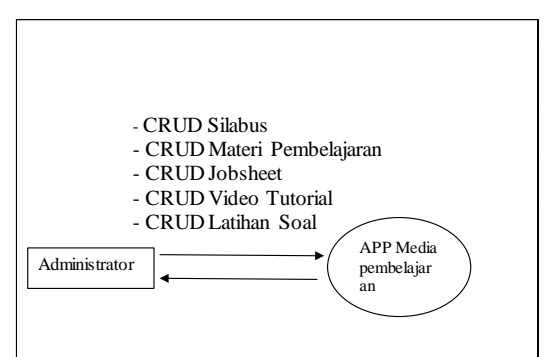

Gambar 2. *Contet diagram* server

 Pada gambar 2, dapat kita lihat administrator dapat melihat data dan juga dapat melakukan CRUD silabus, materi pembelajaran, jobsheet, video tutorial, latihan soal.

2) *Context Diagram* Pada *Client*

Berikut adalah *context diagram* pada *client:*

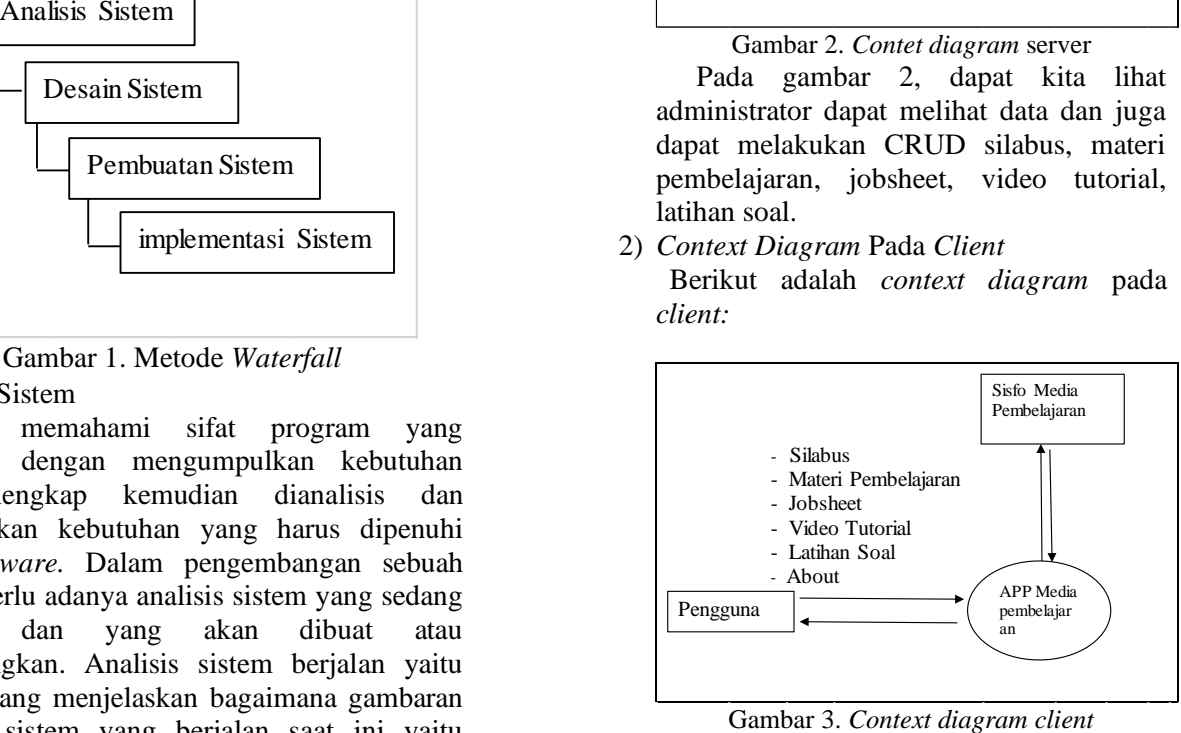

Pada gambar 3, dapat kita lihat aliran proses dari sistem pada *Client* media pembelajaran, dimana penguna dapat melakukan login, informasi silabus, materi pembelajaran, jobsheet, cek latihan soal, cek video tutorial, dan informasi about.

*b. Use Case Diagram*

terdapat dua bagian *use case diagram* yang dirancang untuk sistem yaitu *use case server* dan *client.*

1. *Use case* diagram *server* Berikut adalah rancangan diagram *use case* pada *server.*

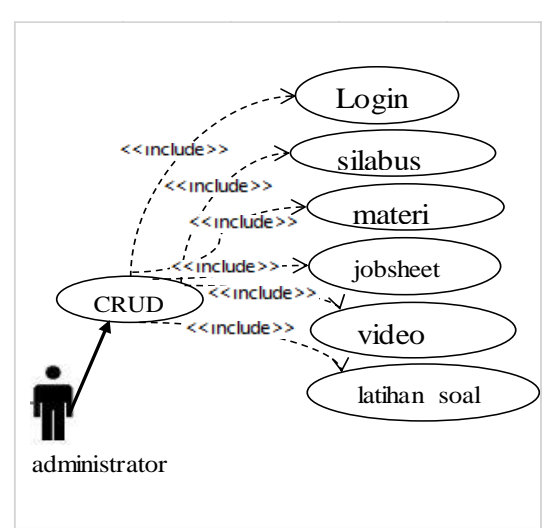

Gambar 4. *Use case* diagram *server*

Pada gambar 4. Dapat dijelaskan alur kerja dari administrator yaitu dapat melihat data dan melakukan CRUD silabus, materi pembelajaran, jobsheet, video tutorial, dan tapi administrator harus melakukan login terlebih dahulu untuk mengakses sistem.

*2. Use case* diagram *client*

Berikut adalah rancangan diagram *use case* pada *client*

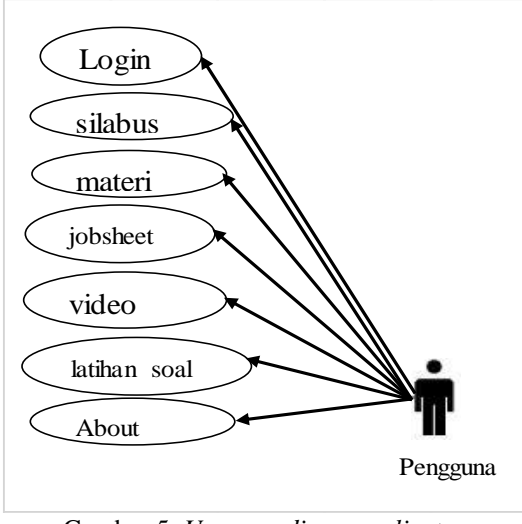

Gambar 5. *Use case diagram client*

Pada gambar 5, dapat dilihat bahwa terdapat aktor penguna serta enam use case. Penguna dapat melakukan login, cek silabus, cek materi pembelajaran, cek jobsheet, cek video tutorial dan dapat melihat informasi about.

*c. Activity Diagram*

Berikut adalah bagian aktivitas yang mengambarkan aliran kerja (*work flow*) dari sistem informasi.

1. *Activity Diagram* Pada *Server*

Berikut adalah perancangan *activity diagram* pada *server.*

## *a) Login*

*Activity diagram* pada saat *administrator* dan penguna melakukan *login* pada sistem dapat dilihat pada gambar berikut:

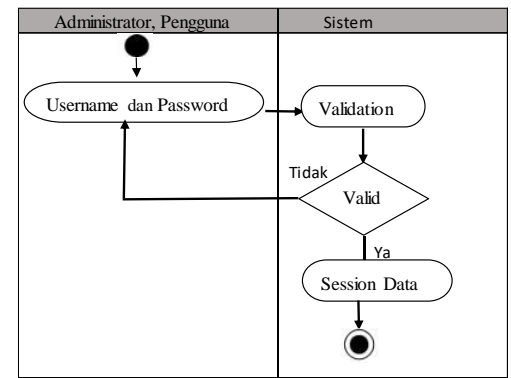

Gambar 6. *Activity diagram login*

Pada gambar 6, dapat dijelaskan *administrator* dan penguna melakukan aktivitas login pada sistem, *administrator* dan penguna diminta untuk menginputkan *username* dan *password.* Apabila username dan password divalidasi sistem maka *administrator* dan penguna dapat mengakses aplikasi.

## b) Menu Utama

activity diagram menu utama dapat dilihat pada gambar berikut:

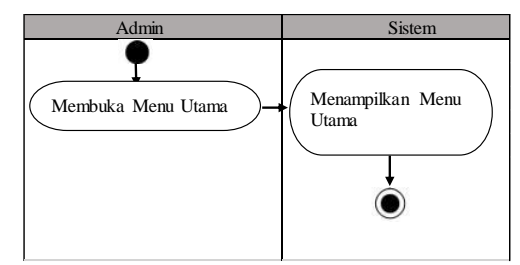

Gambar 7. *Activity diagram* menu utama Pada gambar 7. Dapat dijelaskan ketika *administrator* telah berhasil melakukan *login* maka sistem akan menampilkan menu utama yang terdiri dari menu silabus, siswa,

materi, jobsheet, video tutorial, dan latihan soal.

*d. Activity diagram* pada *client*

Berikut adalah perancangan *activity diagram* pada sisi *client*:

a) Silabus

Perancangan *activity* diagram silabus sebagai berikut:

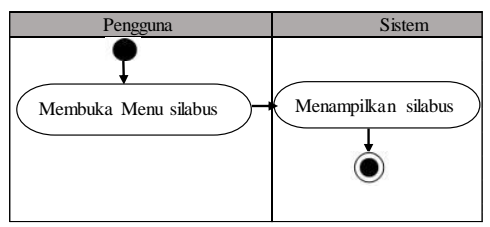

Gambar 8. *Activity diagram* silabus Pada gambar 8, penguna membuka menu silabus kemudian sistem akan menampilkan menu silabus

b) Materi Pembelajaran

Perancangan *activity* diagram media pembelajaran sebagai berikut:

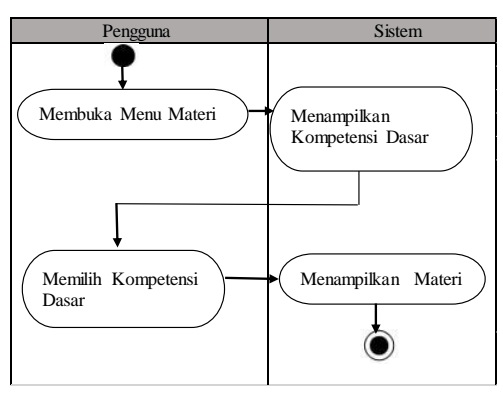

Gambar 9. *Activity diagram* materi Pada gambar 9, pengguna membuka menu materi kemudian sistem akan menampilkan kompetensi dasar selanjutnya penguna memilih kompetensi dasar kemudian sistem akan menampilkan materi.

c) Jobsheet

Perancangan *activity* diagram jobsheet sebagai berikut:

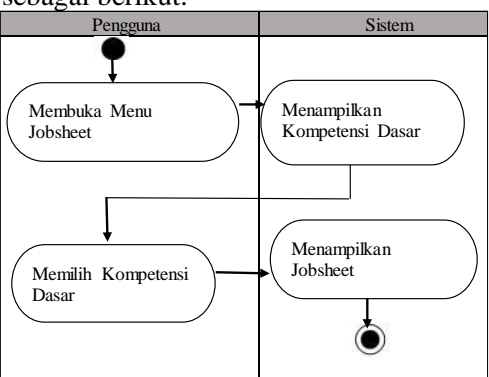

Gambar 10. *Activity diagram jobsheet*

Pada gambar 10, penguna membuka menu jobsheet kemudian sistem akan menampilkan kompetensi dasar selanjutnya penguna memilih kompetensi dasar kemudian sistem akan menampilkan jobsheet.

d) Video Tutorial

Perancangan *activity diagram* video tutorial sebagai berikut:

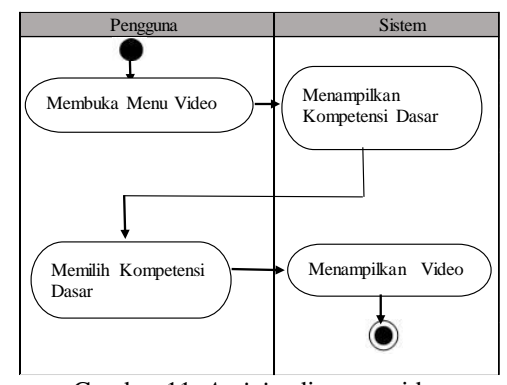

Gambar 11. *Activity* diagram video Pada gambar 11, penguna membuka menu video tutorial kemudian sistem akan menampilkan kompetensi dasar selanjutnya penguna memilih kometensi dasar kemudian sistem akan menampilkan video tutorial.

e) Latihan Soal

Perancangan *activity* diagram latihan soal sebagai berikut:

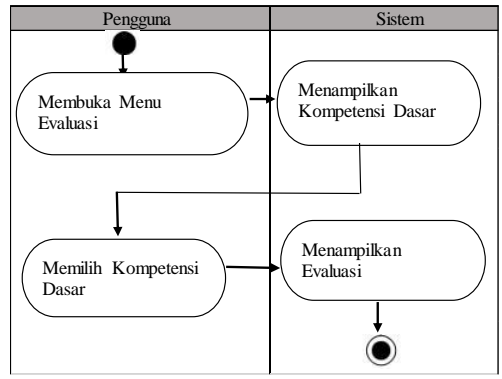

Gambar 12. *Activity diagram* latihan Pada gambar 12, penguna membuka menu latihan kemudian sistem akan menampilkan kompetensi dasar<br>selanjutnya penguna memilih selanjutnya penguna kompetensi dasar kemudian sistem akan menampilkan latihan soal setelah penguna selesai mengisi latihan soal maka sistem akan langsung menampilkan skor yang diperoleh oleh penguna.

*f) About*

Perancangan *activity* diagram *about* sebagai berikut:

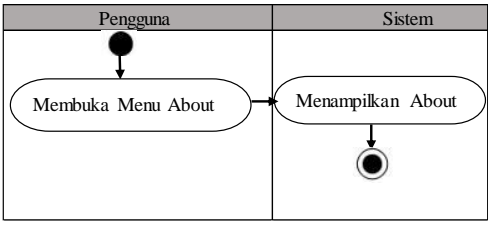

Gambar 13.*activity diagram about*

Pada gambar 13, penguna membuka menu *about* kemudian sistem akan menampilkan menu about dimana di menu about ini terdapat informasi tentang aplikasi yang di buat seperti informasi tentang menu silabus, materi, jobsheet, video tutorial dan latihan soal.

# **III. HASIL DAN PEMBAHASAN**

A. Hasil

Hasil tampilan ini adalah tampilan dari *interface* aplikasi media pembelajaran administrasi sistem jaringan.

- 1. Antarmuka Tampilan *Login*
	- Tampilan *login* adalah tampilan yang digunakan oleh penguna yang sudah.terdaftar di sistem berikut adalah tampilan antarmuka tampilan *login*:

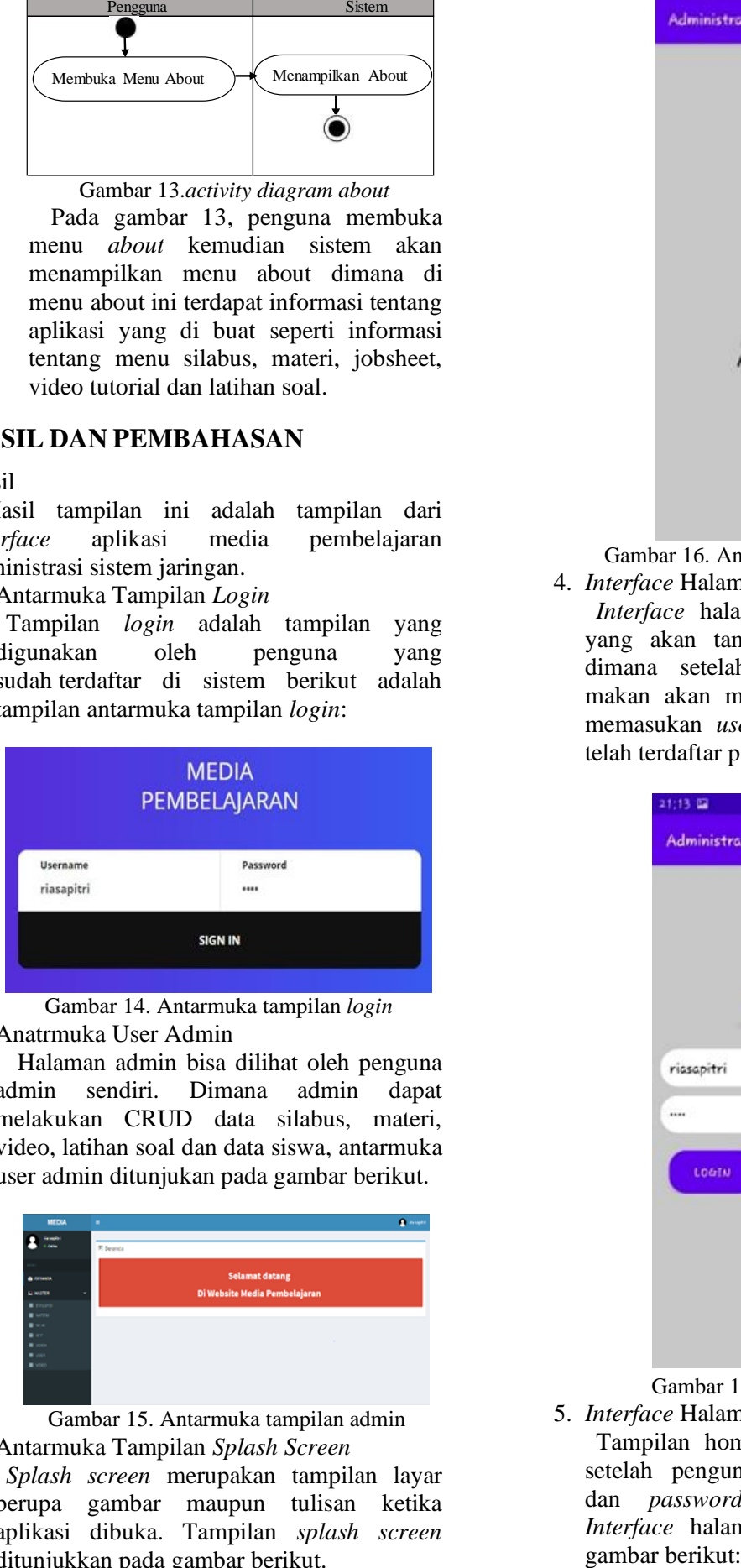

Gambar 14. Antarmuka tampilan *login* 2. Anatrmuka User Admin

Halaman admin bisa dilihat oleh penguna admin sendiri. Dimana admin dapat melakukan CRUD data silabus, materi, video, latihan soal dan data siswa, antarmuka user admin ditunjukan pada gambar berikut.

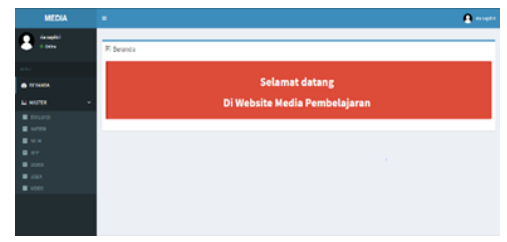

Gambar 15. Antarmuka tampilan admin

3. Antarmuka Tampilan *Splash Screen Splash screen* merupakan tampilan layar berupa gambar maupun tulisan ketika aplikasi dibuka. Tampilan *splash screen* ditunjukkan pada gambar berikut.

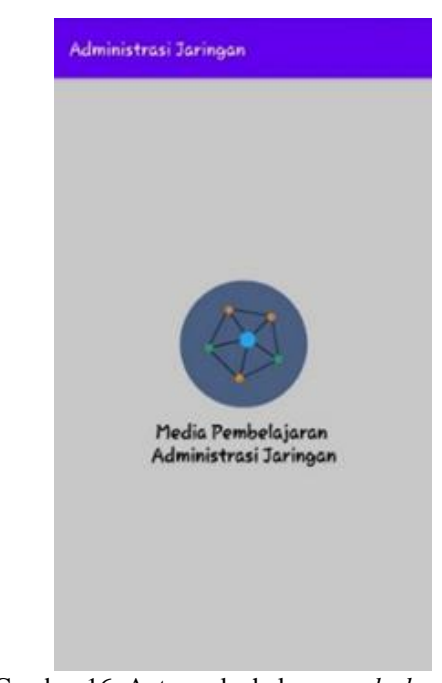

Gambar 16. Antarmuka halaman *splash screen* 4. *Interface* Halaman *Login*

*Interface* halaman *login* adalah tampilan yang akan tampil setelah *splash screen,*  dimana setelah tampilan *splash screen* makan akan muncul menu login penguna memasukan *username* dan *password* yang telah terdaftar pada sistem.

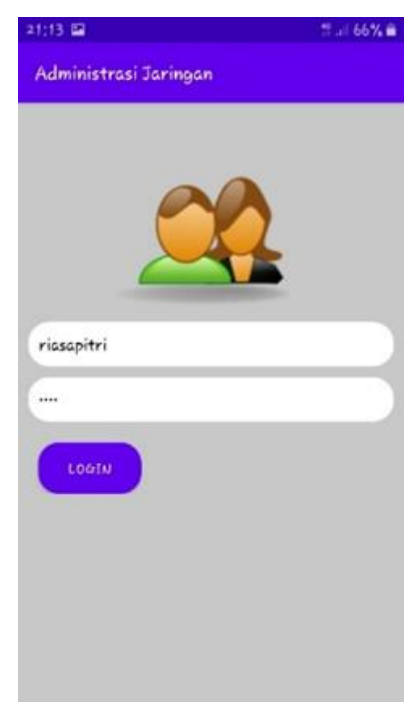

Gambar 16. *Interface* halaman login

5. *Interface* Halaman Home

Tampilan home adalah tampilan aplikasi setelah penguna menginputkan *username* dan *password* sebagai *session login*. *Interface* halaman menu ditunjukan pada

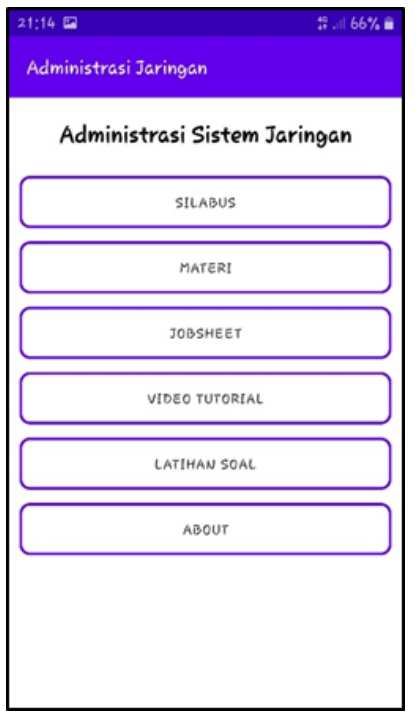

Gambar 17. *Interface* tampilan home

6. *Interface* Tampilan Silabus

*Interface* tampilan silabus merupakan halaman kumpulan bab-bab materi yang akan dipelajari peserta didik dalam satu semester dimana peserta didik dapat mengetahui materi apa saja yang akan dipelajari melalui menu silabus.

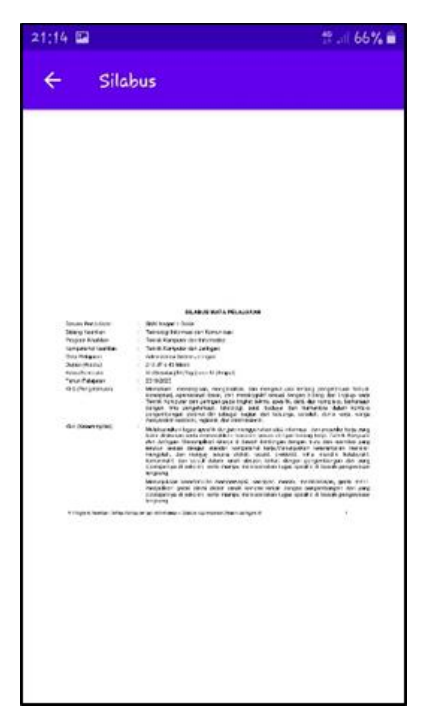

Gambar 18*. Interface* halaman silabus 7. *Interface* Halaman Materi

*Interface* menu utama merupakan halaman kumpulan topik materi yang akan tampil saat user mengklik button materi.

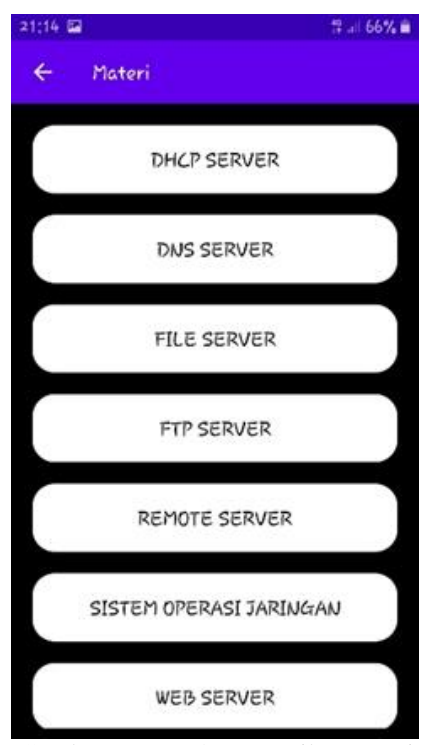

Gambar 19.*interface* tampilan materi 8. *Interface* Tampilan Isi Materi

Tampilan isi materi adalah tampilan materi dari topik materi yang telah dipilih oleh user sebelumnya pada menu materi.

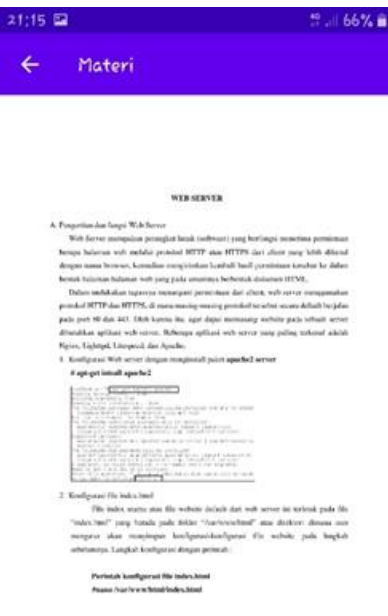

Gambar 20. *Interfac*e Isi materi

9. *interface* halaman *jobsheet Interface* halaman *jobsheet* merupakan halaman yang akan tampil saat user mengklik buttton *jobsheet* dimana selanjutnya akan muncul tampilan topik

# **VoteTEKNIKA** Vol. 9, No. 1, Maret 2021

materi-materi yang ada. Berikut adalah *interface* halaman *jobsheet*.

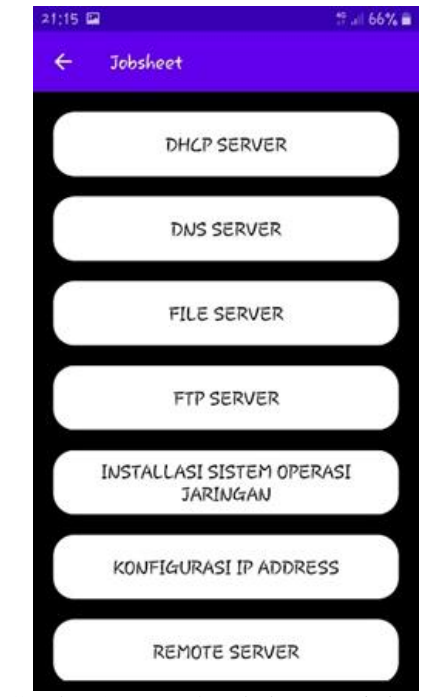

Gambar 21. *Interface* halaman *jobsheet* 10.*Interface* Halaman Tampilan Isi Jobsheet

Halaman tampilan isi jobsheet merupkan halaman isi jobsheet dari topik jobsheet yang sudah dipilih oleh penguna. Tampilan jobsheet dapat dilihat pada gambar berikut:

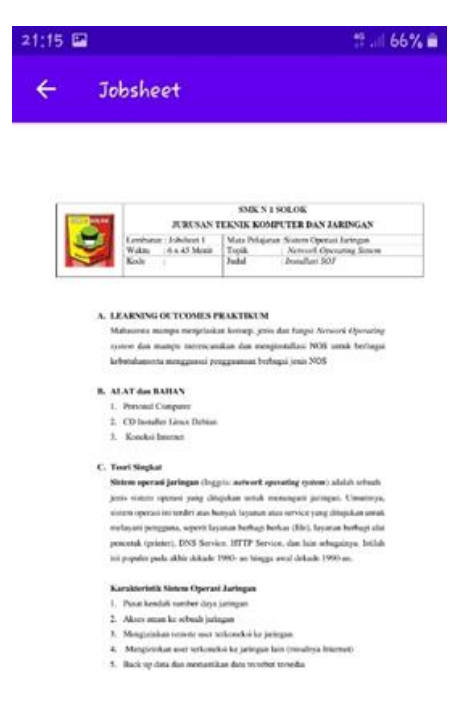

Gambar 22. *Interface* halaman isi *jobsheet*

#### 11. *Interface* Halaman Video Tutorial

*Interface* halaman video tutorial adalah halaman yang akan tampil setelah penguna memilih button video. selanjutnya sistem akan menampilkan topik-topik dari video tutorial yang tersedia. Berikut adalah *interface* halaman video tutorial:

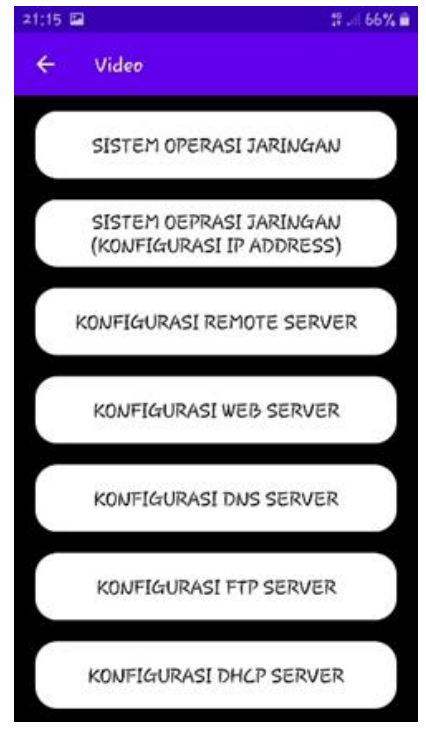

Gambar 23. *Interface* halaman video tutorial

#### 12.*Interface* Halaman Isi Video

Halaman tampilan isi video merupakan tampilan video setelah penguna memilih salah satu topik video tutorial yang tersedia. Berikut adalah *interfac*e halaman tampilan isi video tutorial.

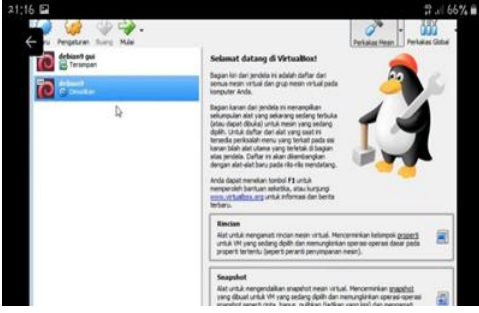

Gambar 24. *Interface* tampilan isi video 13. *Interface* Halaman Latihan Soal

Berikut merupakan *interface* dari halaman latihan soal dimana setelah penguna membuka halaman latihan soal maka akan muncul topik-topik materi yang tersedia. Berikut adalah

tampilan *interface* halaman latihan soal:

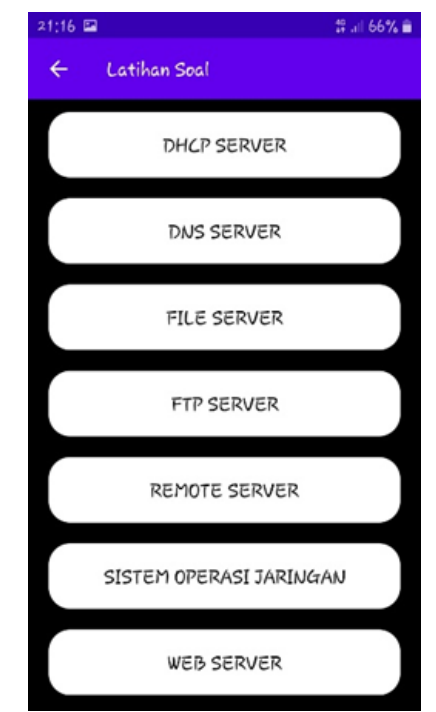

Gambar 25. Halaman *interface* latihan soal 14.*Interface* Halaman Isi Soal

*Interface* halaman soal adalah *interface* menu tampilan soal-soal yang akan tampil setelah penguna memilih topik-topik soal yang ada Berikut adalah *interface* dari isi soal:

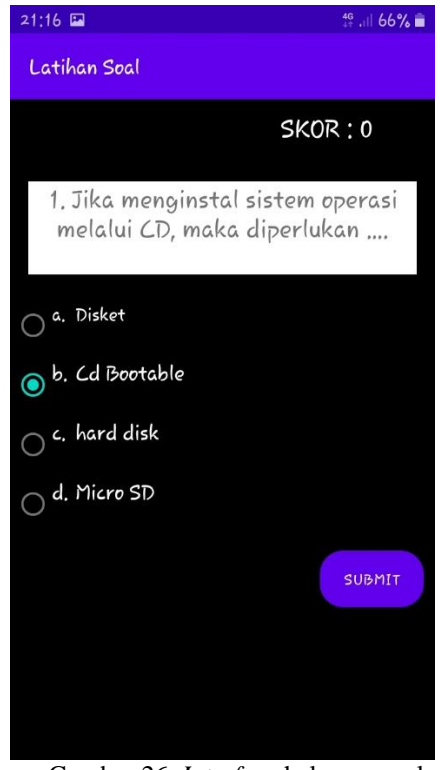

Gambar 26. *Interface* halaman soal 15. *Interface* Halaman Hasil Latihan Soal Halaman skor merupakan halaman tampilan skor penguna setelah penguna selesai mengisi soal latihan, aplikasi akan langsung menampilkan skor penguna. Berikut adalah *interface* dari halaman hasil latihan soal:

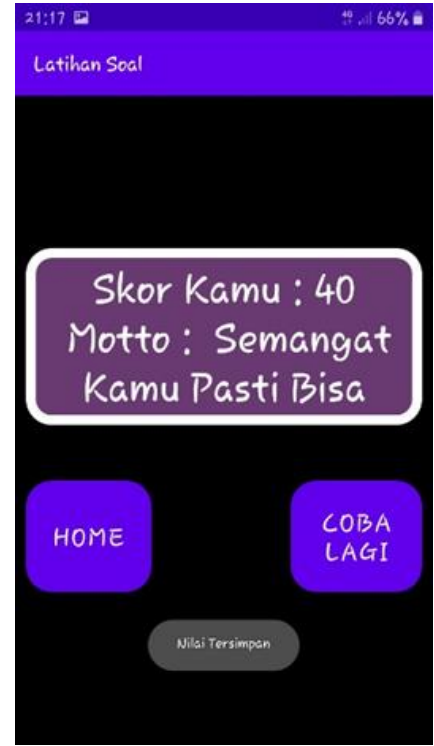

Gambar 27. Halaman *interface* hasil 16. *Interface* halaman *about*

*Interface* halaman about adalah *interface* halaman menu yang berisi informasi tentang aplikasi. Berikut adalah *interface* dari menu *about*:

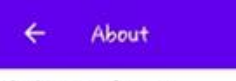

#### A. Menu Utama

Halmaan Utama Dimana Pengguna Bisa Melihat Vitur Yang Ada Dalam Aplikasi Berupa Menu Silabus, Menu Materi, Menu Jobsheet, Menu Video Tutorial, Menu Latihan Soal Dan Menu About

#### **B. Halaman Menu Silabus**

Halaman Menu Silbus Adalah Kumpulan Bab Pelajaran Yang Akan Dipelajari

#### C. Halaman Menu Materi

Halaman Menu Materi Merupakan Halaman Yang Menampilkan Materi-Materi Yang Ada Pada Aplikasi

#### D. Halaman Menu Jobsheet

Halaman Menu Jobsheet Adalah Halaman Yang Berisi Panduan Yang Digunakan Pengguna Untuk Mempraktekkan Materi Pembelajaran

#### E. Halaman Video Tutorial

Halaman Video Tutorial Adalah Halaman Yang Berisi Panduan Atau Video Tutorial Dari Topic Materi Yang Di Pilih Oleh Pengguna

Gambar 28*. Interface* halaman *about*

# **VoteTEKNIKA** Vol. 9, No. 1, Maret 2021

## B. Pembahasan

Pada sistem ini, menggunakan bahasa pemrograman *framework codeigniter* disisi server sedangkan disisi *clien*t menggunakan bahasa pemrograman java."*codeigniter* adalah framework pengembangan aplikasi suatu kerangka untuk bekerja membuat program dengan menggunakan PHP yang lebih sistematis. *Codeigniter* memudahkan pemrogram untuk membuat aplikasi web [4] sedangkan java adalah nama untuk sekumpulan teknologi untuk membuat dan menjalankan perangkat lunak pada komputer. Pada sistem ini terdiri dari dua user yang dapat mengakses sistem yaitu *admin* dan pengguna. Setiap user memiliki tugas yang berbeda-beda, seperti admin yang bertugas untuk melakukan CRUD data silabus, data materi, data jobsheet, data video tutorial, data siswa dan data latihan soal, kemudian penguna sebagai penguna aplikasi media pembelajaran penguna dapat melihat menu silabus, materi, jobsheet, video tutorial, dan mengisi latihan soal. Keunggulan dari sistem ini yaitu terdapat pada menu latihan soal dimana ketika penguna mengerjakan latihan soal maka aplikasi akan langsung mengkoreksi apakah jawaban penguna benar atau salah setelah penguna mengklik button submit, penguna akan langsung mengetahui apakah jawaban yang dipilih penguna benar atau salah.

# **IV. KESIMPULAN**

Berdasarkan pengembangan media pembelajaran administrasi sistem jaringan dapat disimpulkan:

- 1. Pengembangan media ini menghasilkan aplikasi media pembelajaran administrasi sistem jaringan berbasis android.
- 2. Pengembangan media pembelajaran ini dapat dijadikan alternatif pembelajaran yang dapat dipelajari kapan saja dan dimana saja dengan menggunakan smartphone yang dimiliki oleh peserta didik.
- 3. Pengembangan media pembelajaran dapat dijadikan media belajar mandiri bagi peserta didik baik disekolah maupun diluar sekolah.
- 4. Pengembangan media pembelajaran dapat digunakan oleh pendidik sebagai media pembelajaran dalam proses belajar mengajar.

## **DAFTAR PUSTAKA**

[1] Puspitaningrum, Asti Amalia, Endar Suprih Wihidayat Dan Pusanda Hatta. "Pengembangan Media Pembelajaran Berbasis Android Pada Materi Routing Statis". Jurnal Ilmiah Edutic, vol.6, no1, pp. 31-38. 2019.

- [2] Arsyad, Azhar. *Media pembelajaran*. jakarta: PT Raja Grafindo Persada. 2011.
- [3] Driyani. Dewi."Perancangan Media Pembelajaran Sekolah Dasar Berbasis Android Menggunakan Metode Rekayasa Perangkat Lunak Air Terjun (Waterfall)". Jurnal String, vol 3, no 1, pp. 35-43. 2018.
- [4] Betha, Sidik. PHP *Framework* Codeigniter: *Menggunakan Framework Codeigniter 2.X Untuk Memudahkan Pengembangan Pemograman Aplikasi* Bandung: Informatika. 2012.